## **Veri Tabanı Dönüştürme**

**Suat ÜSTKAN 2008**

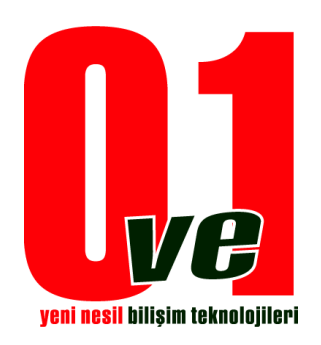

**0ve1 Yeni Nesil Bilişim Teknolojileri**

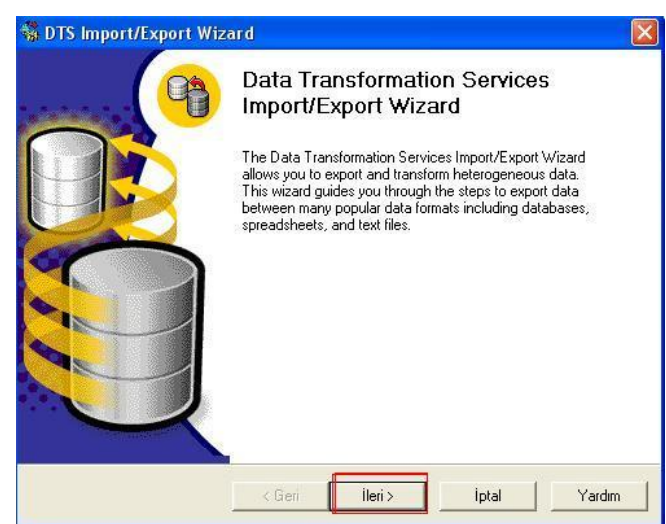

Export işlemi hakkında kısa bir bilgi verilmektedir.İleri butonu ile bir sonraki pencereye geçiş

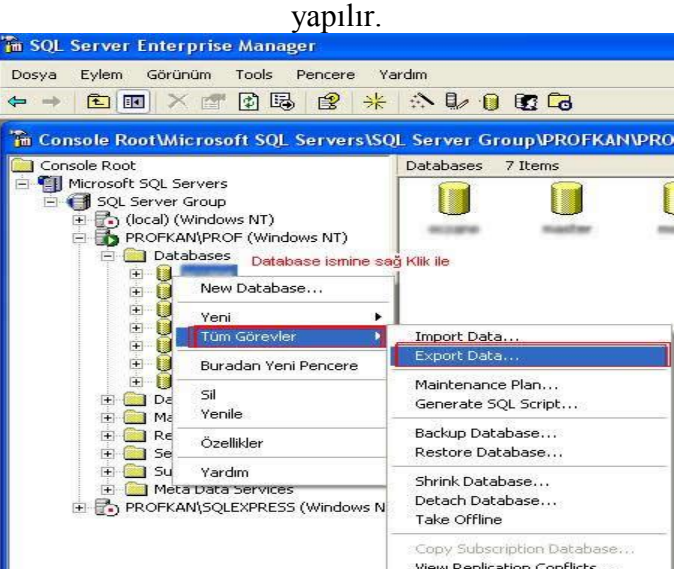

İşlem Yapılacak Database üzerine sağ tıklanarak tüm görevler sekmesinden Export Data tıklanır.

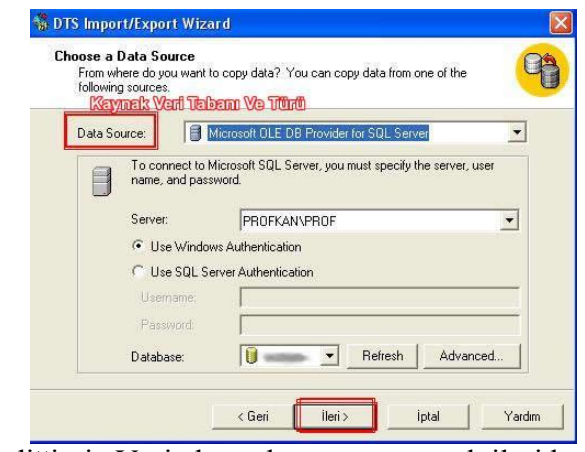

Çevirmek istediğimiz Veritabanı dosyasını seçerek ileri butonuna basarız.

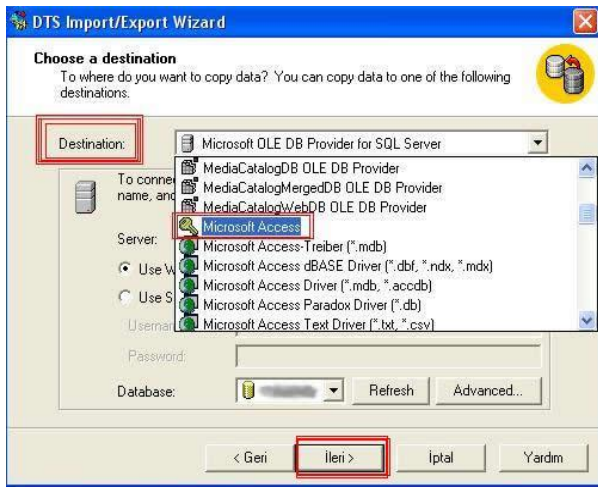

Dönüştürülecek olan database in türü seçilir.İleri Butonuna Tıklanır.

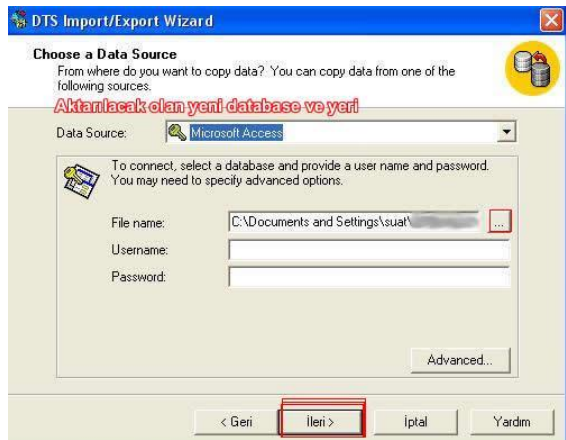

Türü seçilmiş olan database in kaynağı belirtilir.Var ise Kullanıcı adı ve şifresi yazılarak datalara erişim sağlanır.

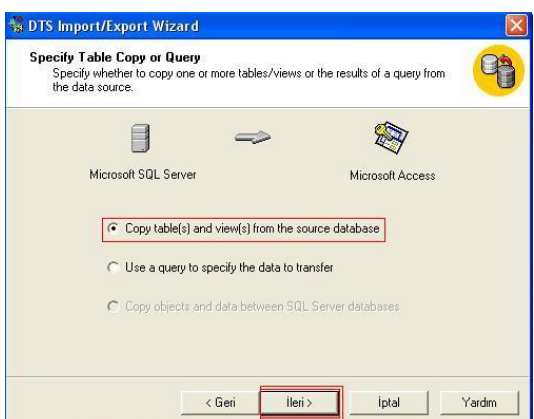

Tabloların mı yoksa soguların mı transfer edileceği kısmında tablolar ve kayıtların aktarılacağı işaretlenir.İleri Butonuna Tıklanır

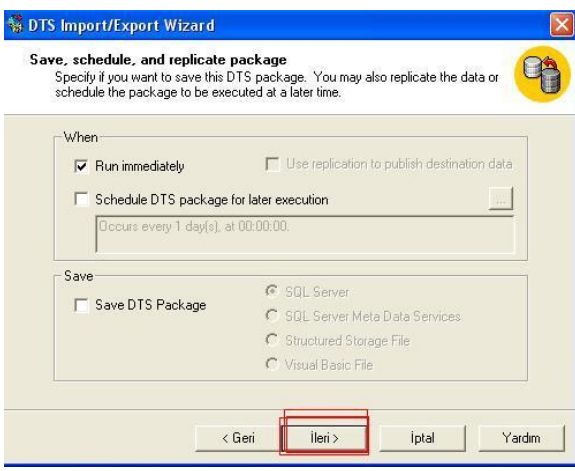

Gelen ekranda ileri Tıklanır

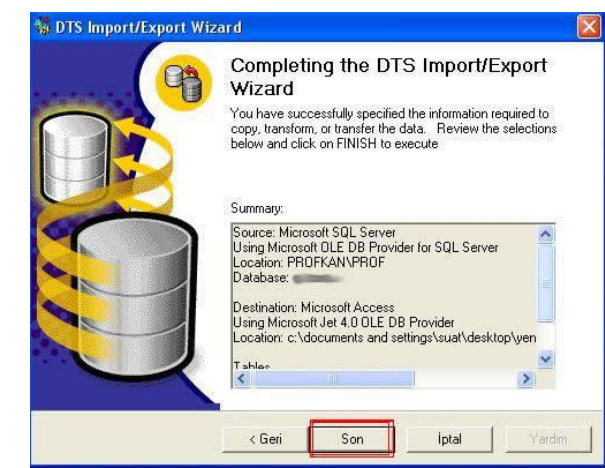

Dönüştürme biçimleri son halleri penceremize yansıtıldıktan sonra son butonuna basınca tablolar ve kayıtlar listelenir.

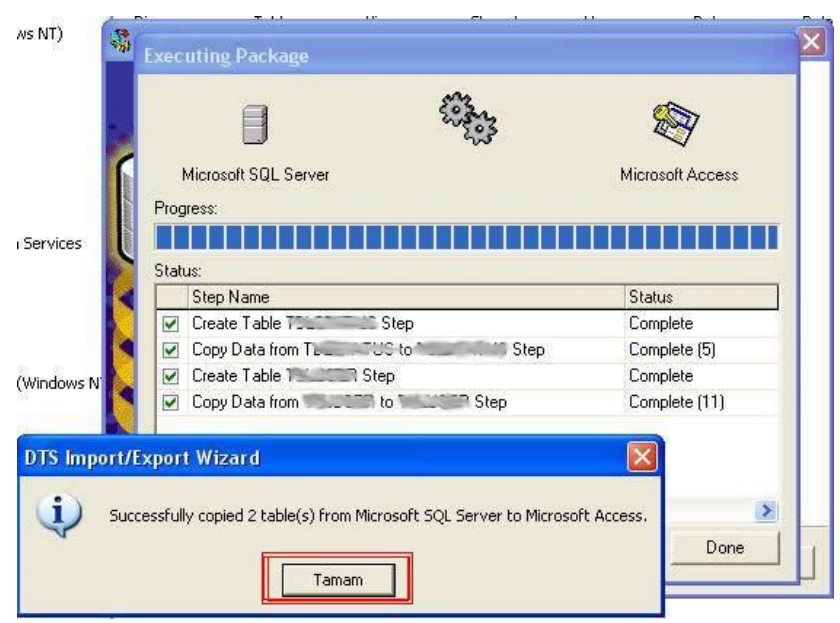

Dönüştürme işlemi başarı ile tamamlanır.